## **Debug process simulation**

Magic Model Analyst allows you to control a model simulation using the debug buttons such as **Suspend**, **Resume**, **Step into**, and **Step over**. The table below explains the functions of all of the debug buttons.

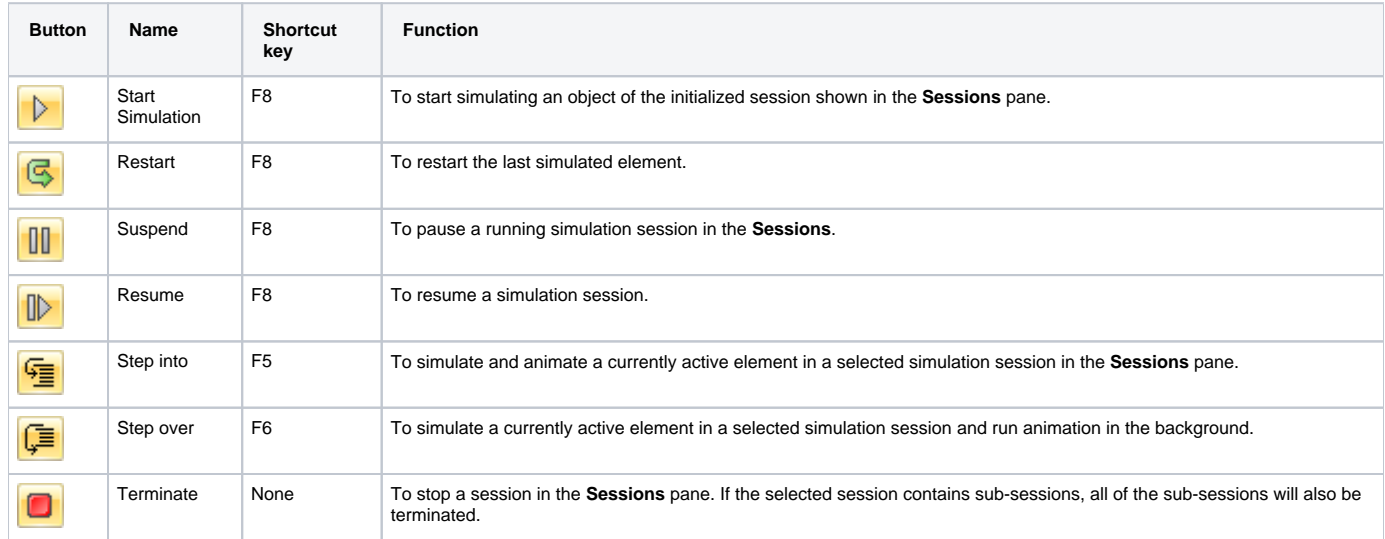

You can examine and edit variables in the Variables pane (see [Variables Pane](https://docs.nomagic.com/display/MSI2022x/Variables+pane)), pause the a model simulation at predefined breakpoints (see [Breakpoints](https://docs.nomagic.com/display/MSI2022x/Breakpoints)) , or simulate one element at a time using the **Step into** or **Step over** button.

The **Debugger** pane includes a player-like control panel for a step-by-step simulation (see the table above), threads or Behaviors with an expandable stack trace (see [Understanding simulation sessions\)](https://docs.nomagic.com/display/MSI2022x/Understanding+simulation+sessions), input/output console for custom commands or expressions evaluation (see [Simulation console](https://docs.nomagic.com/display/MSI2022x/Simulation+console)), **Varia bles** pane/runtime structure (see [Runtime Value Monitoring](https://docs.nomagic.com/display/MSI2022x/Runtime+Value+Monitoring)), and **Breakpoints** pane.

## **Related pages**

- [Variables pane](https://docs.nomagic.com/display/MSI2022x/Variables+pane)
- [Breakpoints](https://docs.nomagic.com/display/MSI2022x/Breakpoints)
- [Understanding simulation sessions](https://docs.nomagic.com/display/MSI2022x/Understanding+simulation+sessions)
- [Simulation console](https://docs.nomagic.com/display/MSI2022x/Simulation+console)
- [Runtime Value Monitoring](https://docs.nomagic.com/display/MSI2022x/Runtime+Value+Monitoring)